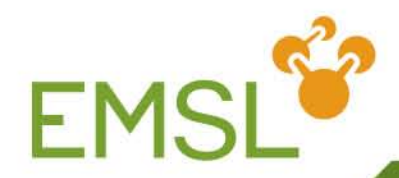

# **Relativity, Spectroscopy and the EMSL Basis Set Library**

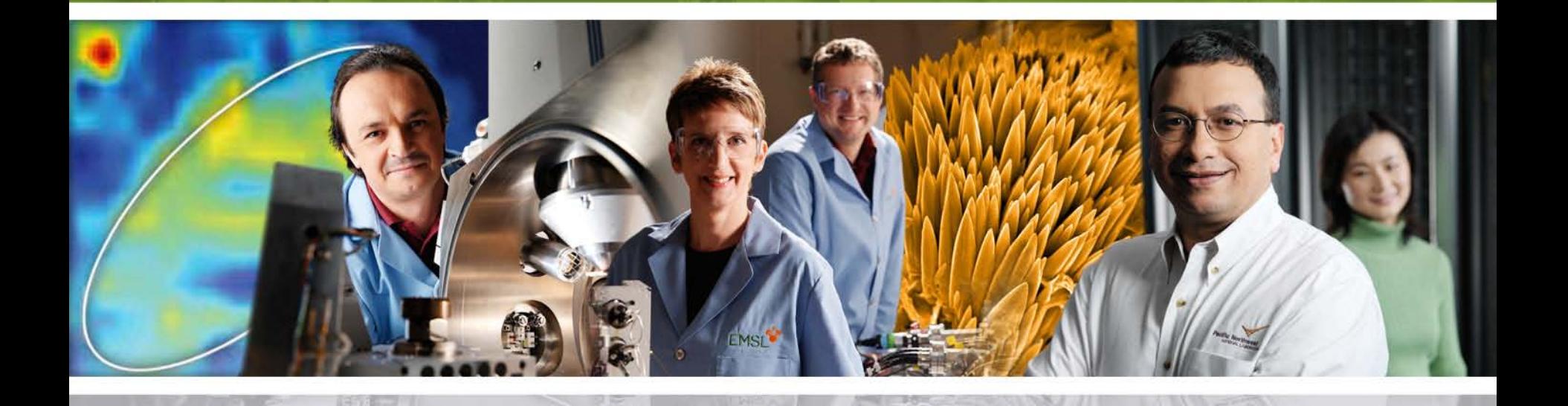

**Pacific Northwest** NATIONAL LABORATORY

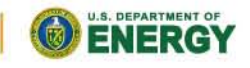

Proudly Operated by Ballelle Since 1965

www.emsl.pnl.gov

### **Outline**

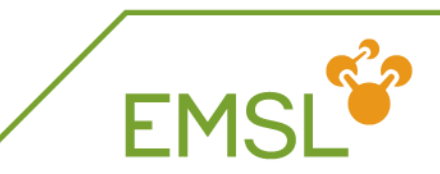

#### **Relativity**

- ◆ Intro into relativistic effects
- Capabilities in NWChem to handle relativity

### **Z** Spectroscopy

- NMR properties
- Vibrational frequencies
- **EMSL Basis Set Library**

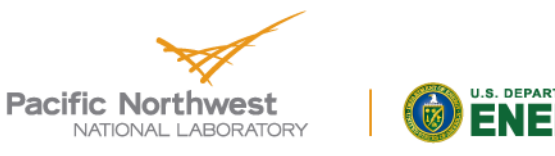

### **Quick introduction to relativity**

**Dirac Hamiltonian instead of Schrödinger Hamiltonian** ◆ Includes description of positron states

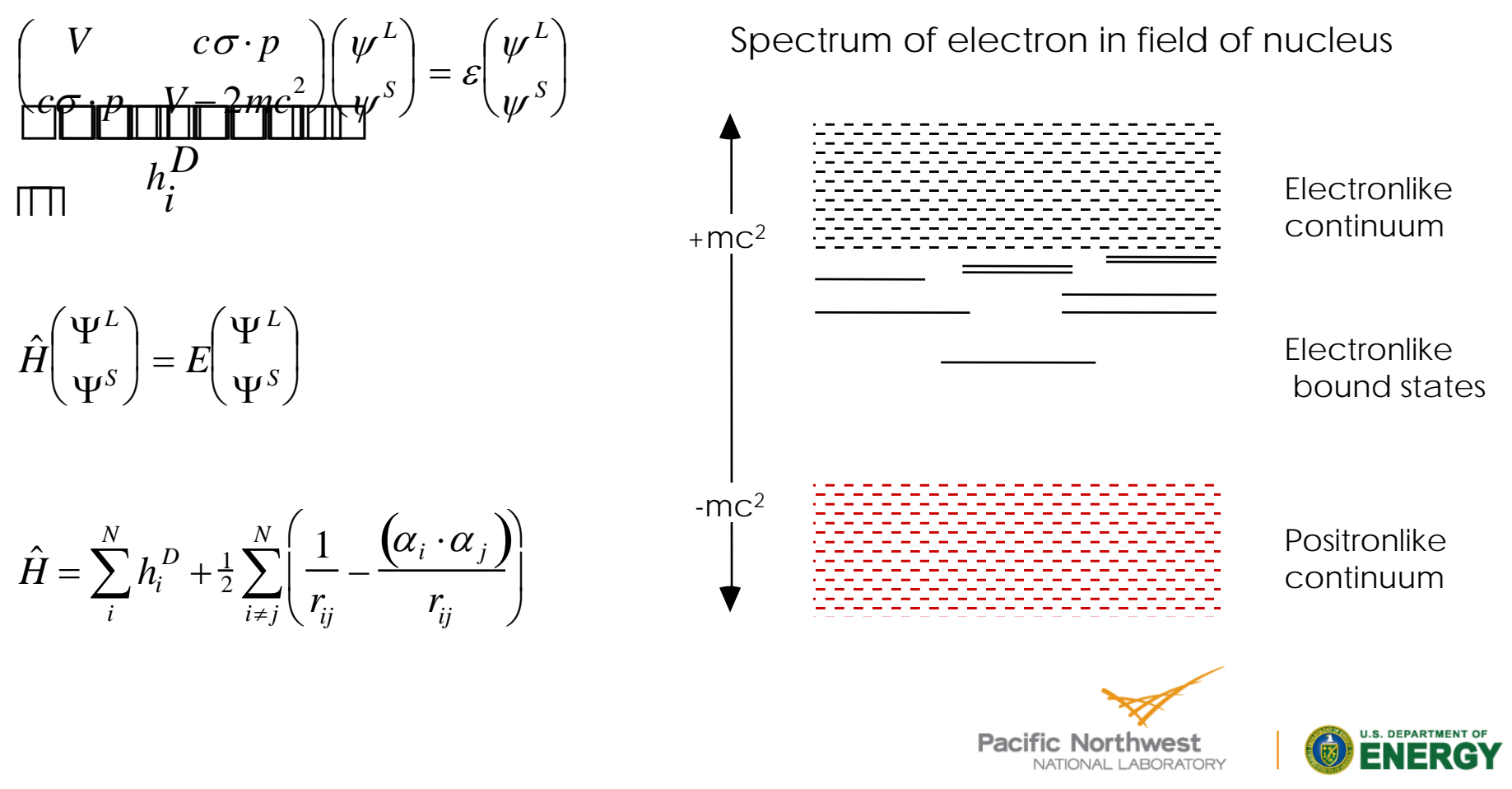

Proudly Operated by Ballelle Since 1965

**FMS** 

### **Effects of relativity**

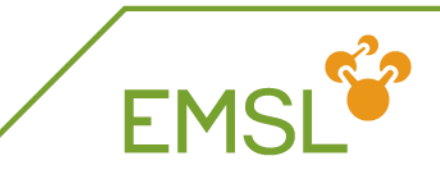

#### Scalar relativistic

- Contraction and stabilization of s- and p-type orbitals
- Expansion and destabilization of d- and f-type orbitals
- Spin-orbit splitting
	- Orbitals with angular momentum  $l > 0$  split into subshells  $l \pm \frac{1}{2}$
	- Coupling between electronic states

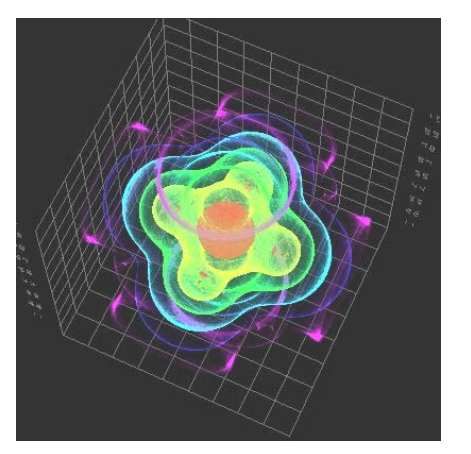

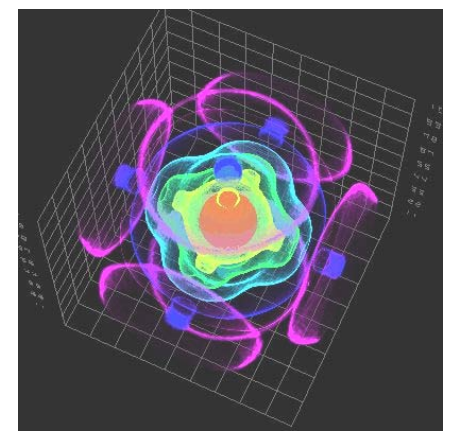

Non-relativistic Relativistic Electron density plot of the  $7\gamma_{6g}$ spinor in UF<sub>6</sub>

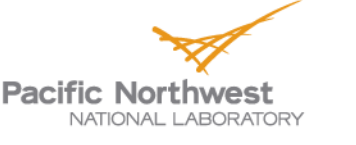

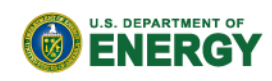

## **Relativity in every day life**

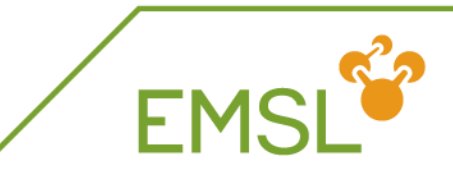

- **Non-relativistic gold has silver color** 
	- Stabilization of s-band and destabilization d-band shifts absorption via d-s transition from UV to Vis

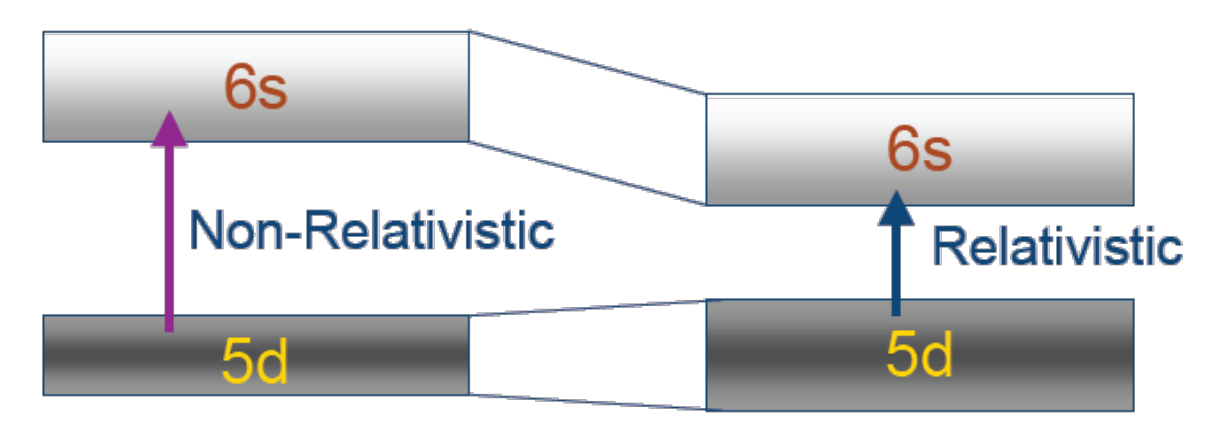

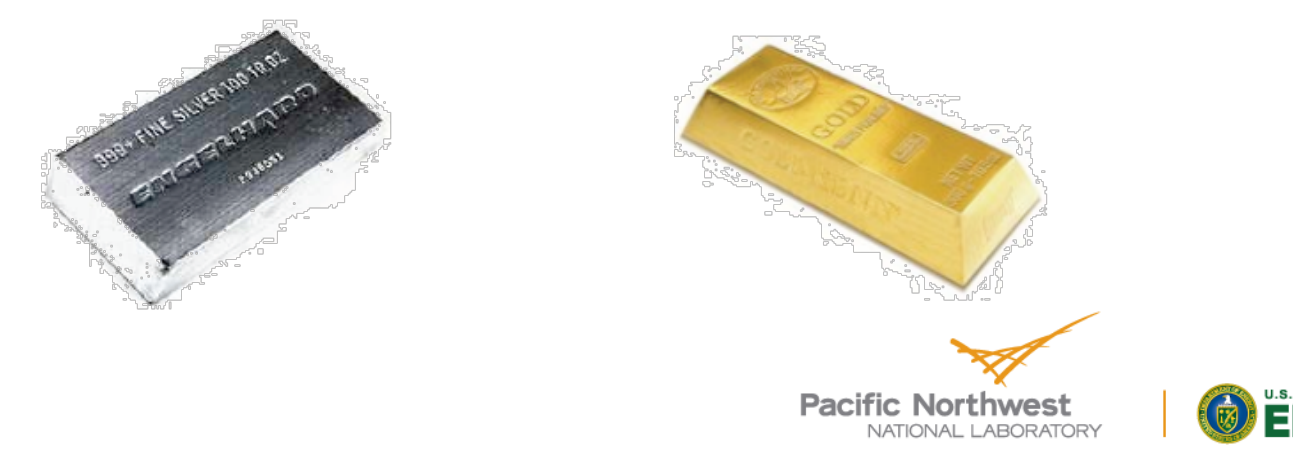

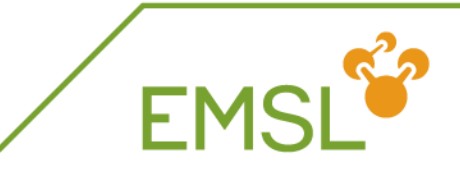

#### **Phosphorescence**

Singlet-triplet transitions and surface crossings are allowed due to spin-orbit coupling, i.e. spin is not a good quantum number

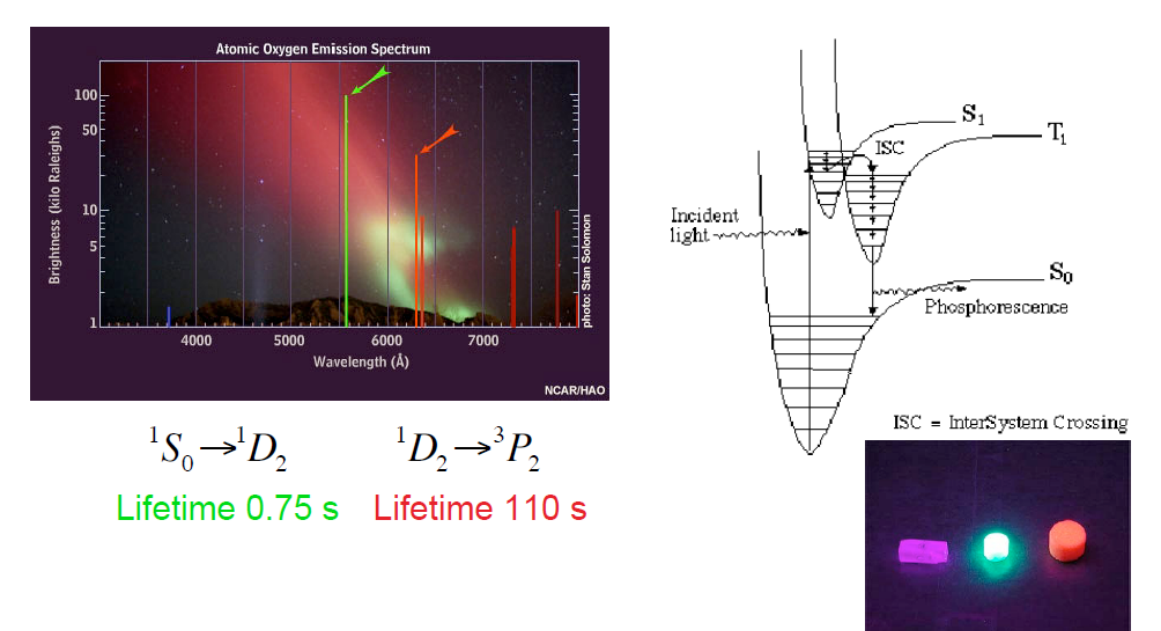

 $\bullet$  Street lights work with "forbidden" spectroscopic transition  ${}^{3}P_{1}$ to  ${}^{1}S_{0}$ 

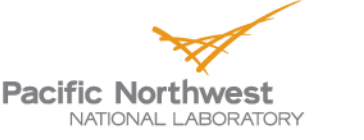

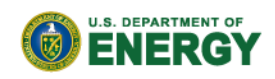

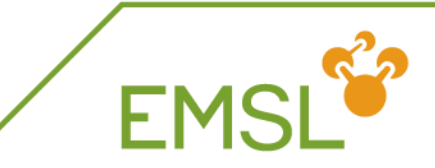

**NWChem can handle both scalar and spin-orbit** effects at the DFT level

**task sodft energy**

**task sodft optimize**

**task sodft frequencies**

- New capabilities under development include
	- ◆ Spin-orbit TDDFT for excited states
	- NMR properties (Autschbach, University of Buffalo, USA)

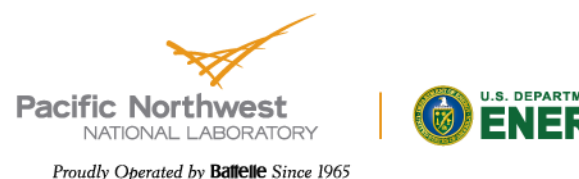

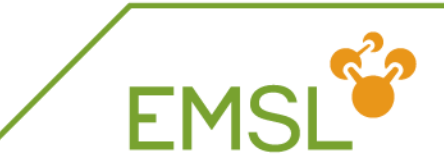

#### **basis U library crenbl\_ecp # basis set associated with ECP O library aug-cc-pvdz end ecp U library crenbl\_ecp # effective core potential**

**task dft optimize** 

**end**

**Note: use DFT instead of TDDFT for calculations without** spin-orbit coupling

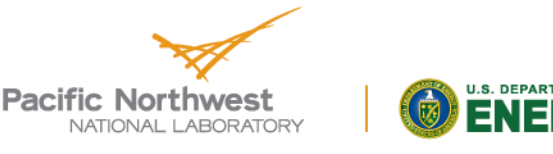

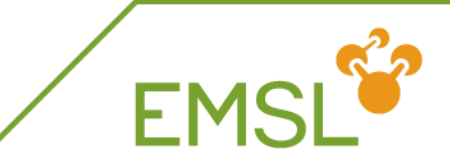

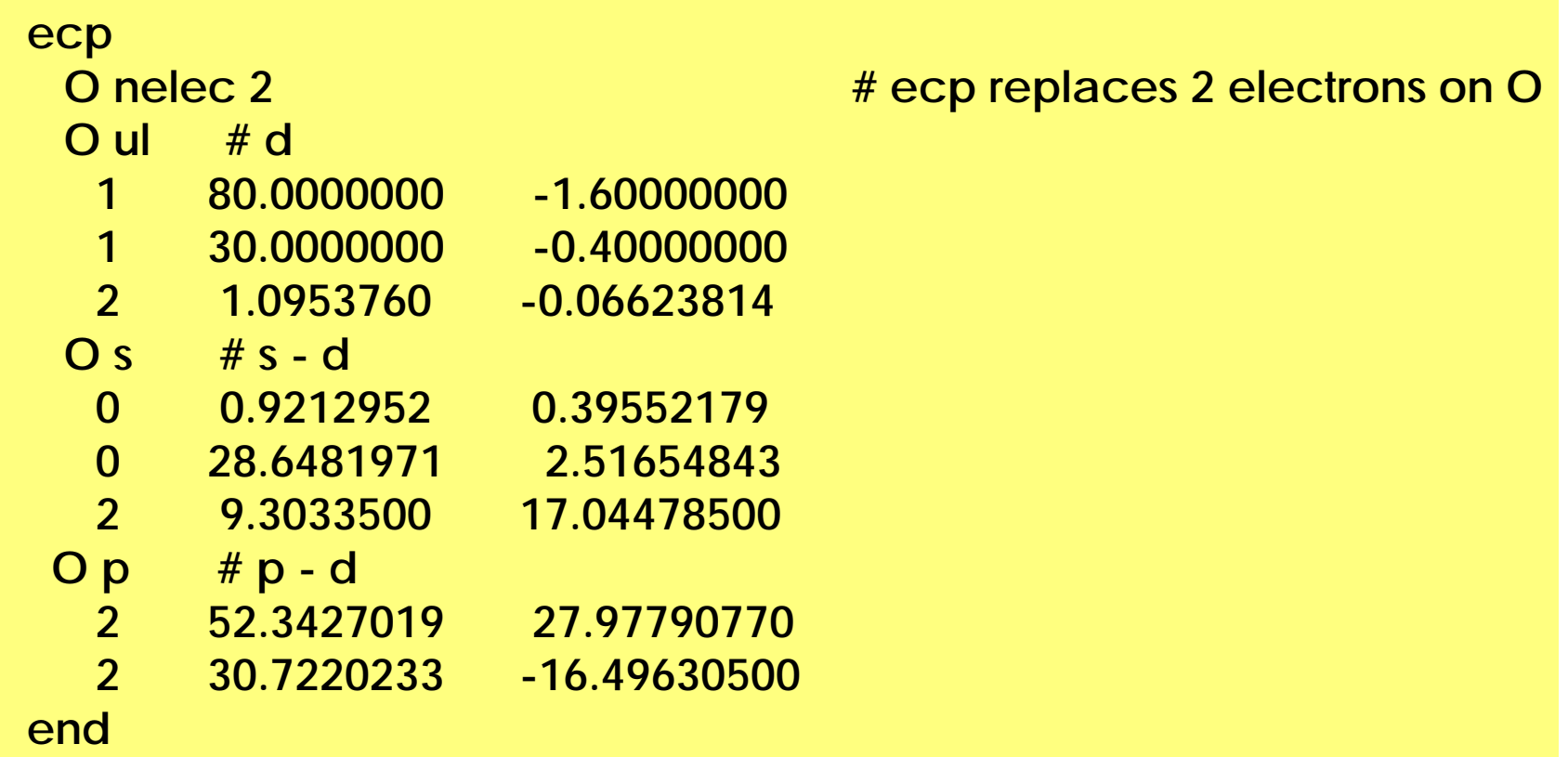

**Note: For Stuttgart ECPs there is no local term, and you** can leave it out or use "**2 1.0 0.0**"

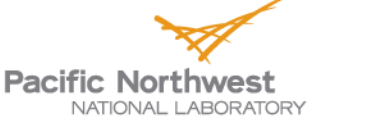

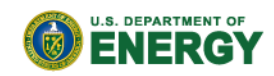

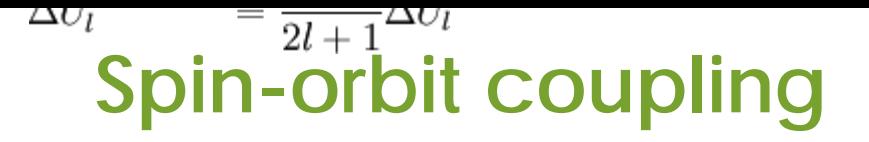

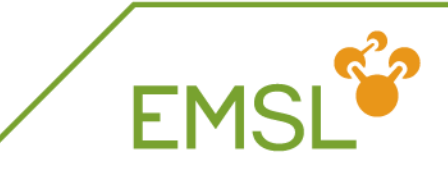

In addition to scalar relativistic ECP you need to define a spin-orbit potential

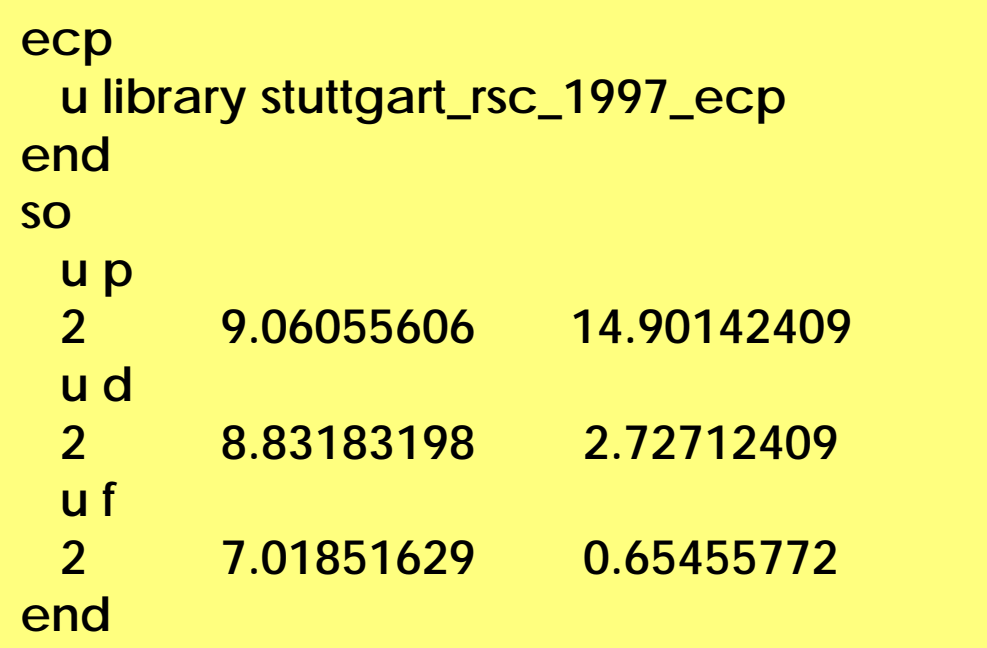

- Note: make sure that
	- The spin-orbit potential belongs with ECP
	- Coefficients are correctly scaled

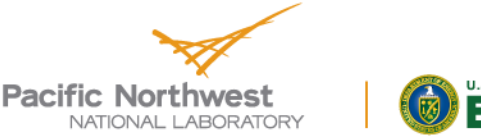

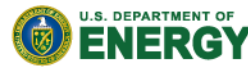

### **All-electron methodologies**

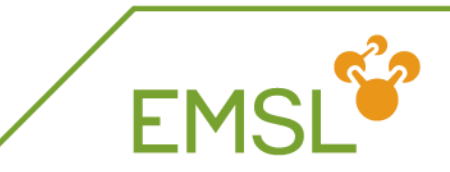

**NWChem can handle both scalar and spin-orbit** effects at the DFT level

**relativistic end**

**douglas-kroll on # Use Douglas-Kroll approximation douglas-kroll dkh # Default is Douglas-Kroll-Hess douglas-kroll dk3full # Third-order Douglas-Kroll**

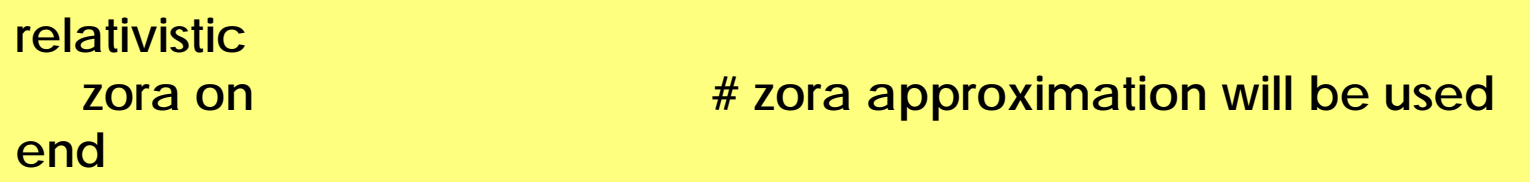

**Note: You will need all-electron basis sets for ALL** elements

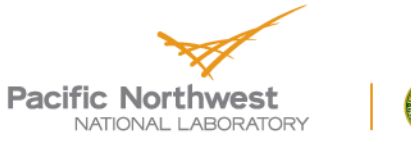

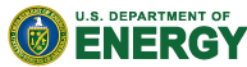

### **Spectroscopy with NWChem**

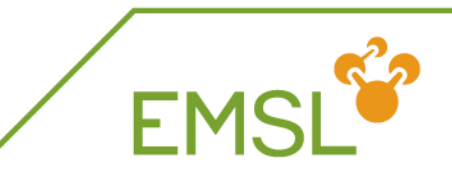

- **NWChem has a suite of capabilities for calculating** spectroscopic properties
	- NMR properties
		- Electric field gradient (expectation value)
		- **Hyperfine coupling (expectation value)**
		- Shielding (response property)
		- Spin-spin coupling (response property)
	- Electric polarizability and optical rotation(response property)
- **N** Vibrational frequencies
- **D** UV-Vis already covered earlier

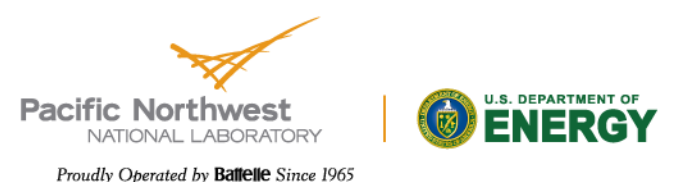

### **NMR properties**

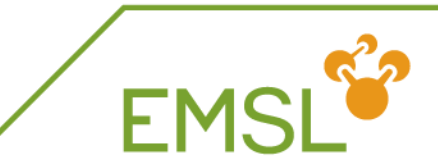

#### Expectation values

#### **property**

**end**

**efieldgrad # gets you the electric field gradient tensor hyperfine # gets you the hyperfine coupling tensor**

#### Response properties

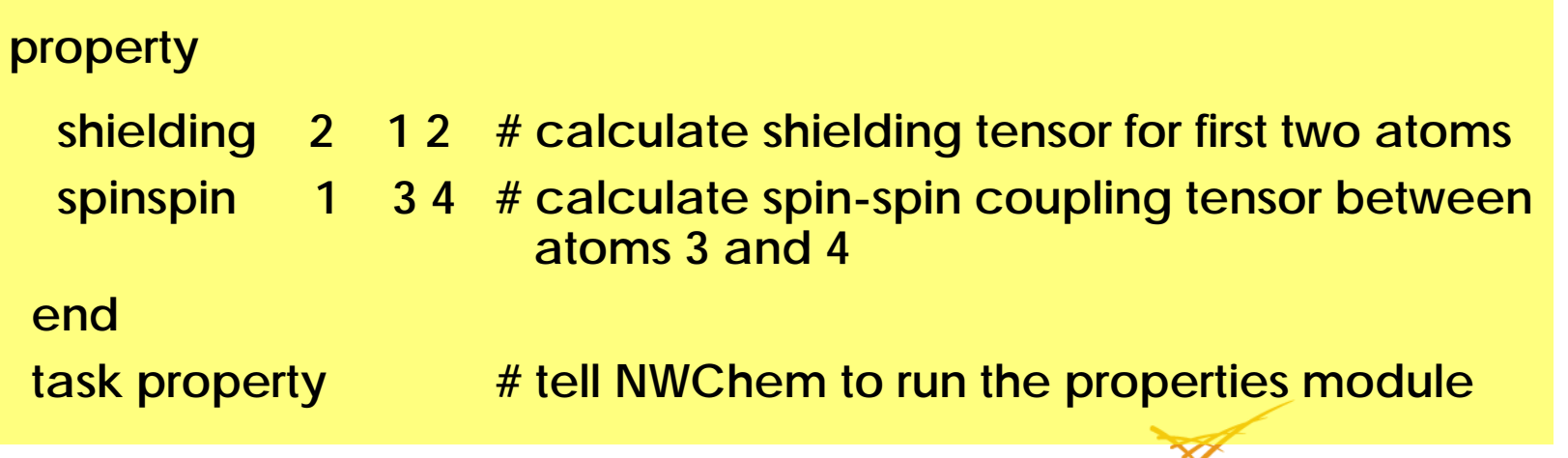

**Pacific Northwest** NATIONAL LABORATORY

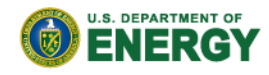

## **Shielding vs Chemical Shift**

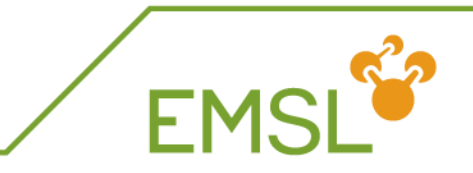

- **Experiments measure the chemical shift instead of the** shielding
	- Chemical shift  $(\delta)$  is relative to a standard molecule
	- Example, oxygen chemical shift is relative to oxygen in water

$$
\delta = \sigma_{\text{water}} - \sigma_{\text{your molecule}}
$$

- Properties are tensors!!
	- You can visualize directions of tensor components with **ECCE**

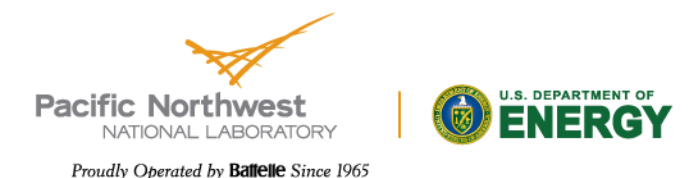

**Calculating vibrational frequencies**

### First optimize your molecule's geometry!!!!

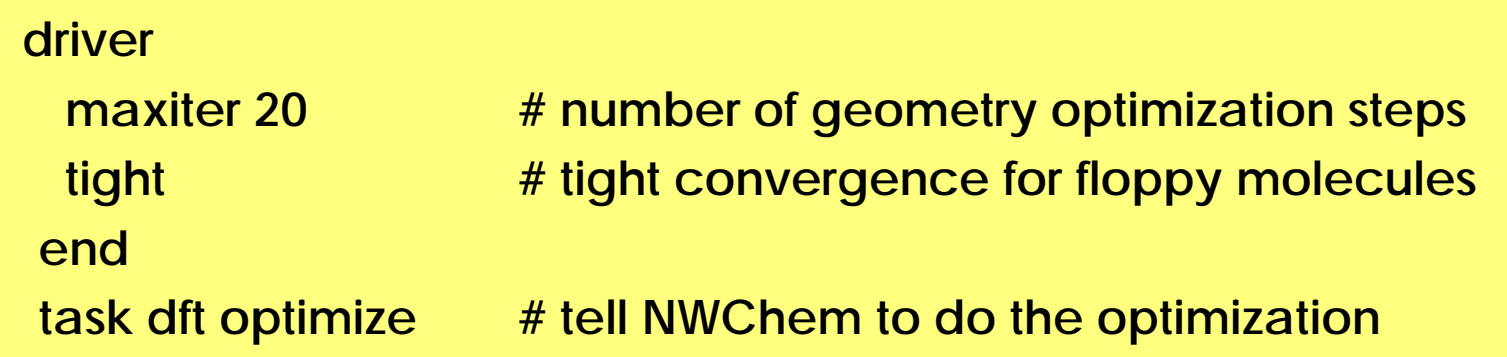

**T** You can also optimize at the SCF, MP2, TDDFT, and coupled cluster level of theory

- Optimize excited state geometries with TDDFT
- Caution: Coupled cluster optimization will be done using numerical gradients and will be expensive

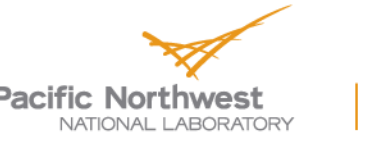

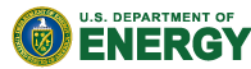

### **Masses and intensities**

**FMS** 

#### **NWChem uses the most common masses for elements**

**task scf frequencies**

**freq reuse # Reuse Hessian mass 3 3.021234 end task scf frequencies**

**mass hydrogen 2.014101779 # Change the mass for H to D**

**NWChem only calculates IR intensities** 

Raman intensities are coming soon

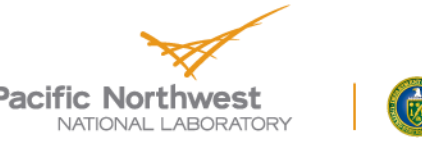

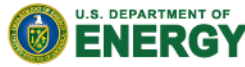

### **Frequencies output**

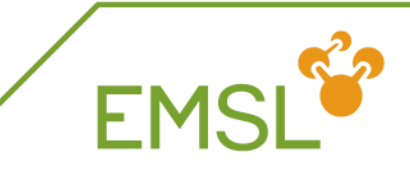

- **NWChem prints out two sets of frequencies** 
	- ◆ Raw normal modes
	- ◆ Projected normal modes with translations and rotations projected out
	- Use the projected normal modes!

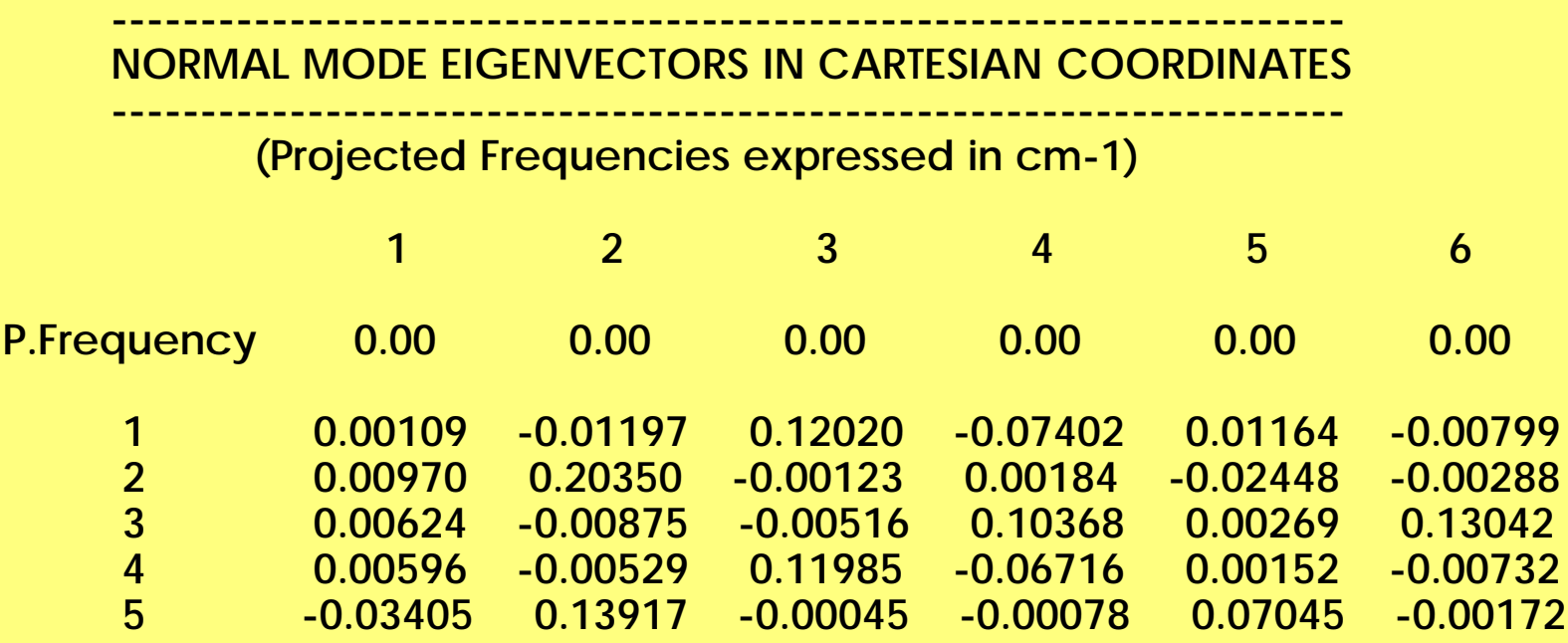

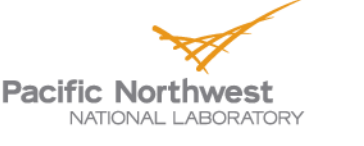

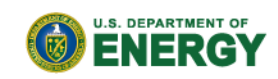

### **Frequencies output: Eigenvalues**

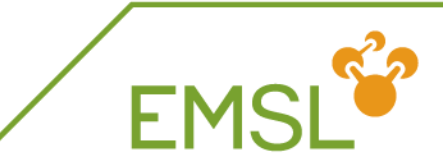

#### **Normal mode frequencies output**

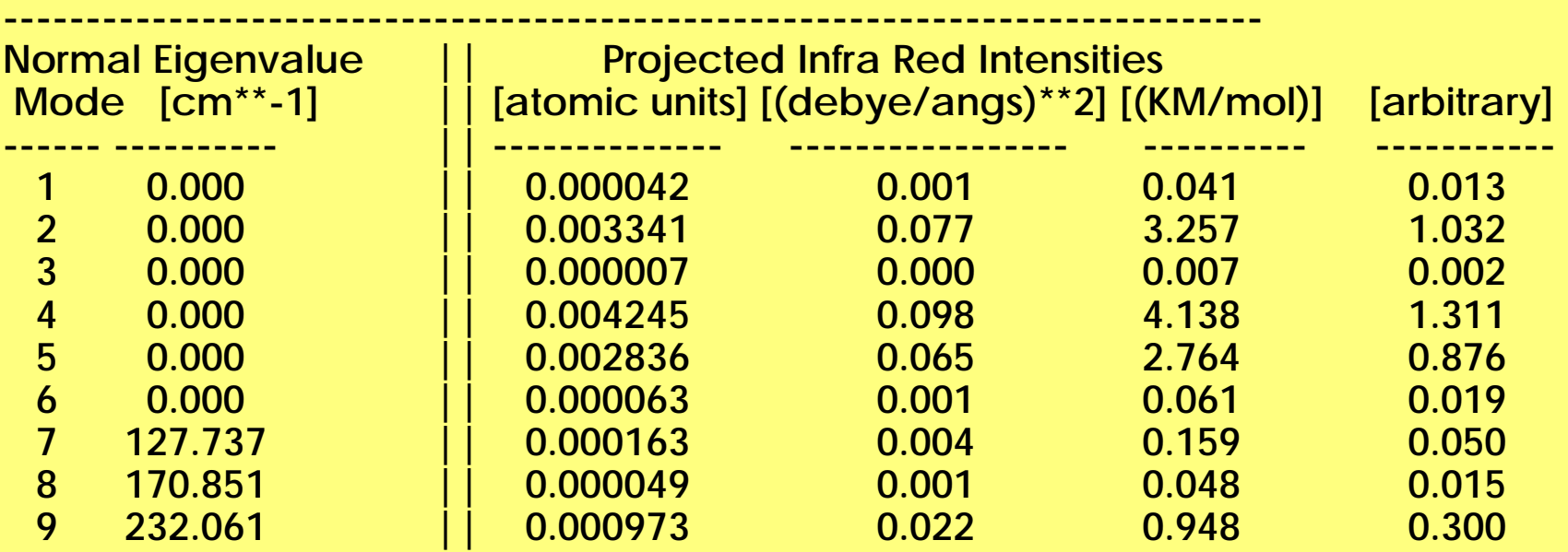

Note: Three rotational and translational modes are zero (projected out)!

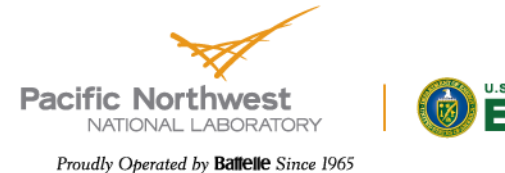

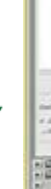

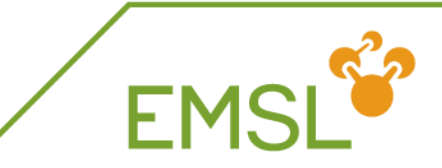

#### **Z** Sometimes you get imaginary modes

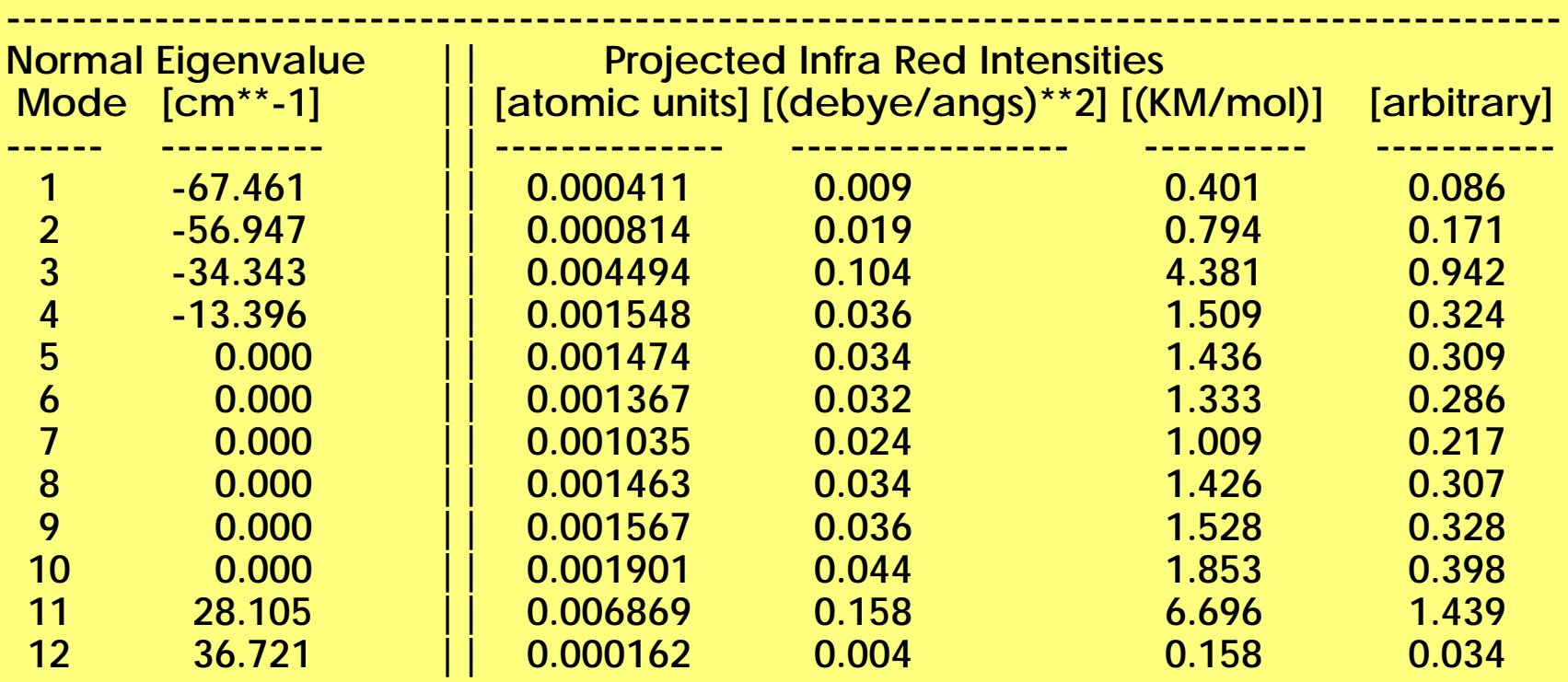

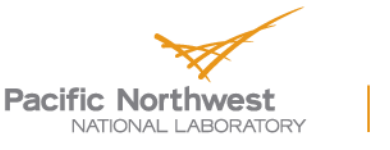

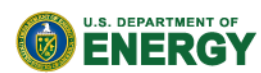

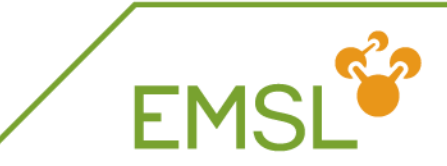

### **Z** Causes for imaginary modes:

- Small eigenvalues in floppy molecules may require tight geometry optimization
- If you are searching for a transition state, you should find one imaginary mode
- Side bar: Transition state searches

**freq end task scf saddle**

**firstneg # follow first imaginary mode vardir 4 # search along internal variable 4 moddir 1 # search along normal mode 1**

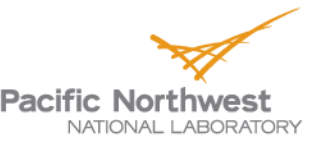

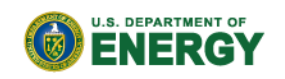

**Imaginary modes: Multiple large modes**

- Larger modes suggest that geometry not in minimum
	- Output provides information about imaginary modes

**----------------------------------------------------------------------------------------------**

Use information as start for geometry optimization

**================================================================== Negative Nuclear Hessian Mode 1 Eigenvalue = -21.49 cm\*\*(-1)**

**Geometry after 100.0% step for mode 1; Step length = 0.253 angstroms Maximum component (any atom: x,y, or z) displacement: 0.159**

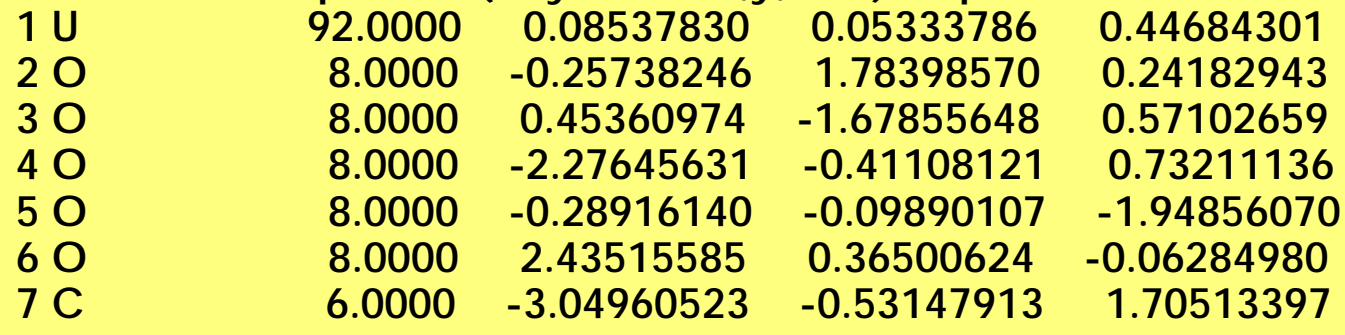

Note: do not use raw step!

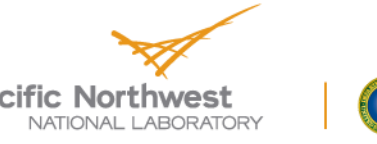

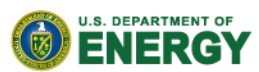

### **Visualizing normal modes**

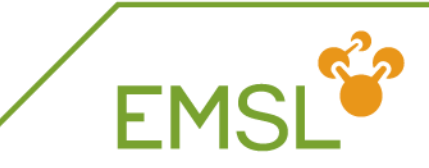

#### ECCE can be used to visualize normal modes

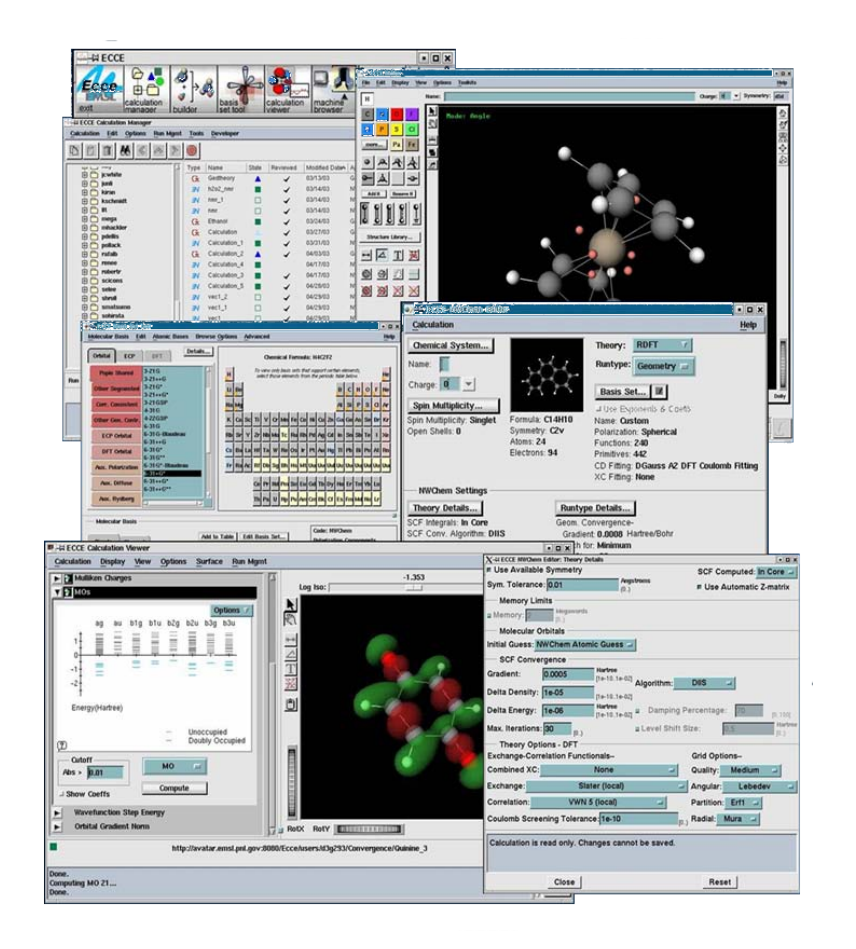

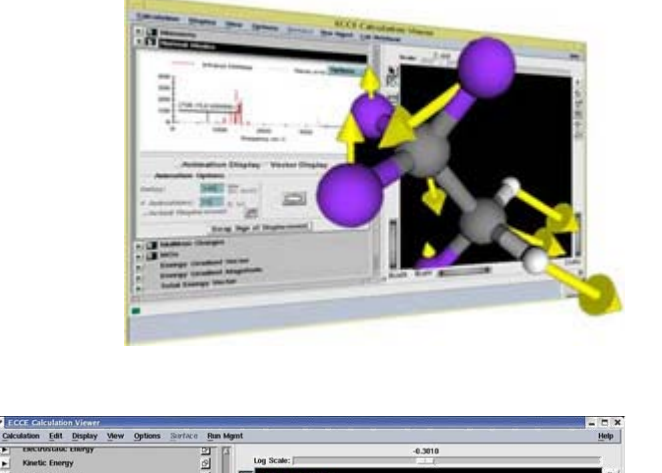

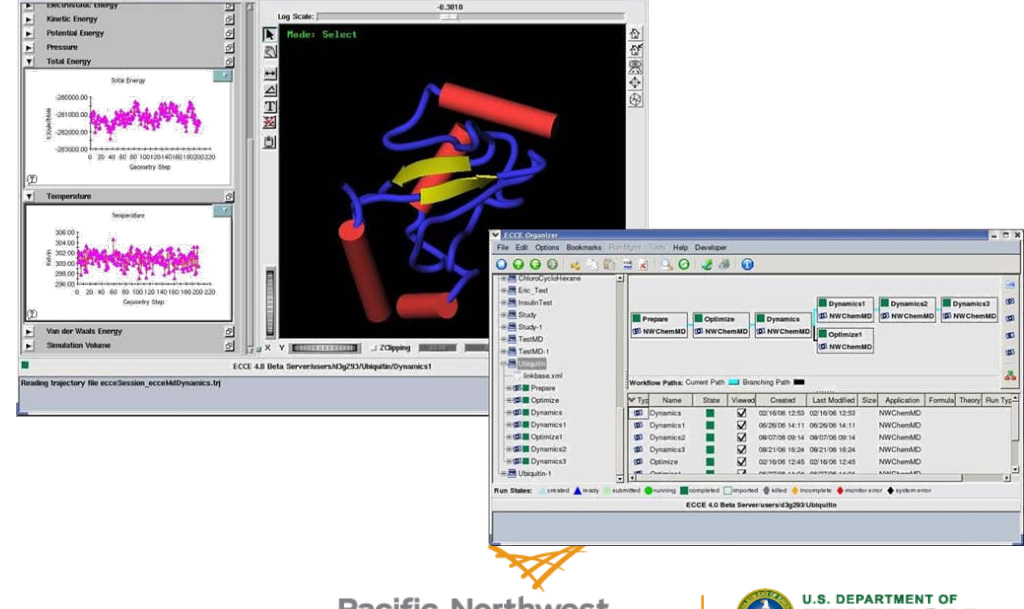

**Pacific Northwest** NATIONAL LABORATORY

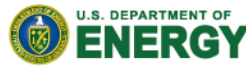

### **Frequencies output: Zero-point energy**

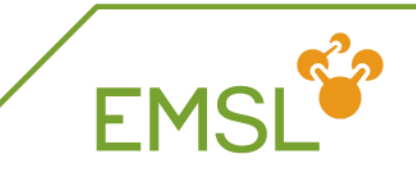

NWChem prints out zero-point energy and other thermodynamic properties

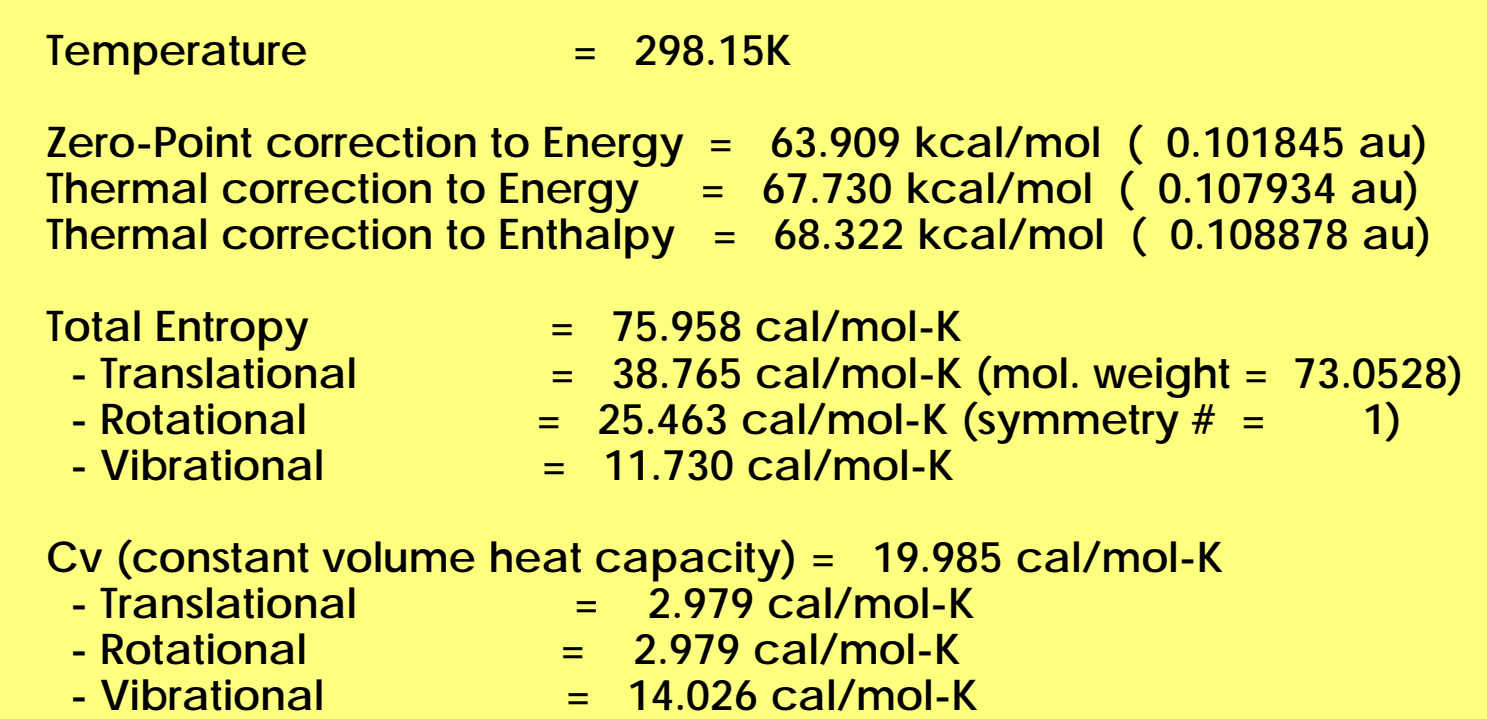

Note: Different temperature can be set in input

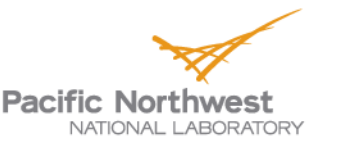

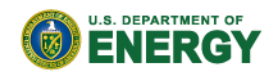

### **EMSL's Basis Set Exchange**

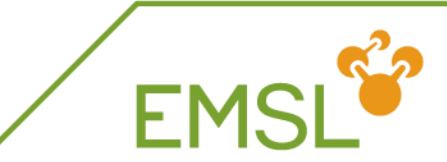

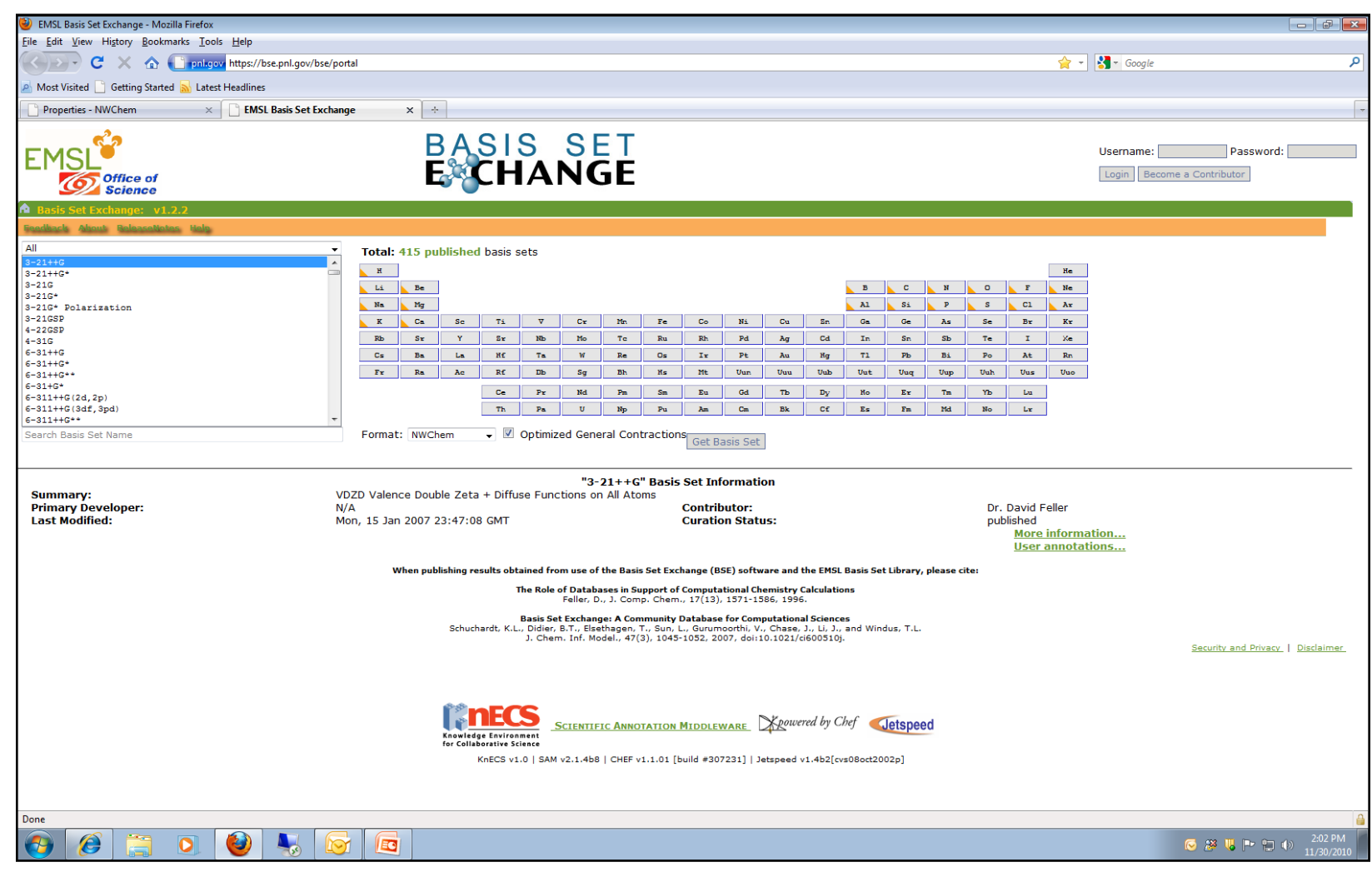

https://bse.pnl.gov/

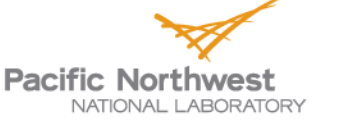

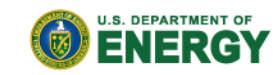

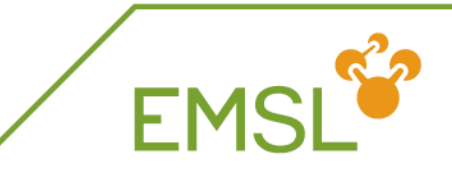

- Basis Set Exchange is comprehensive online library containing Gaussian basis sets
	- Anyone can download basis sets in the format they want
		- Supporting formats other than NWChem
	- Anyone can contribute basis sets they have developed
		- **Only published online after work has been published in** literature and after curation
- **All basis sets that are online are also in the** NWChem basis set library
	- Basis Set Exchange is source for NWChem basis set library

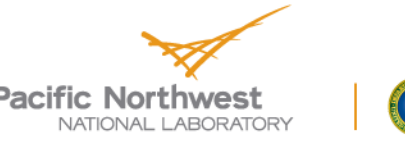

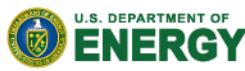

### **Elements covered by basis set**

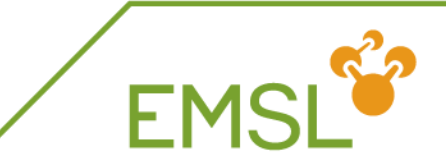

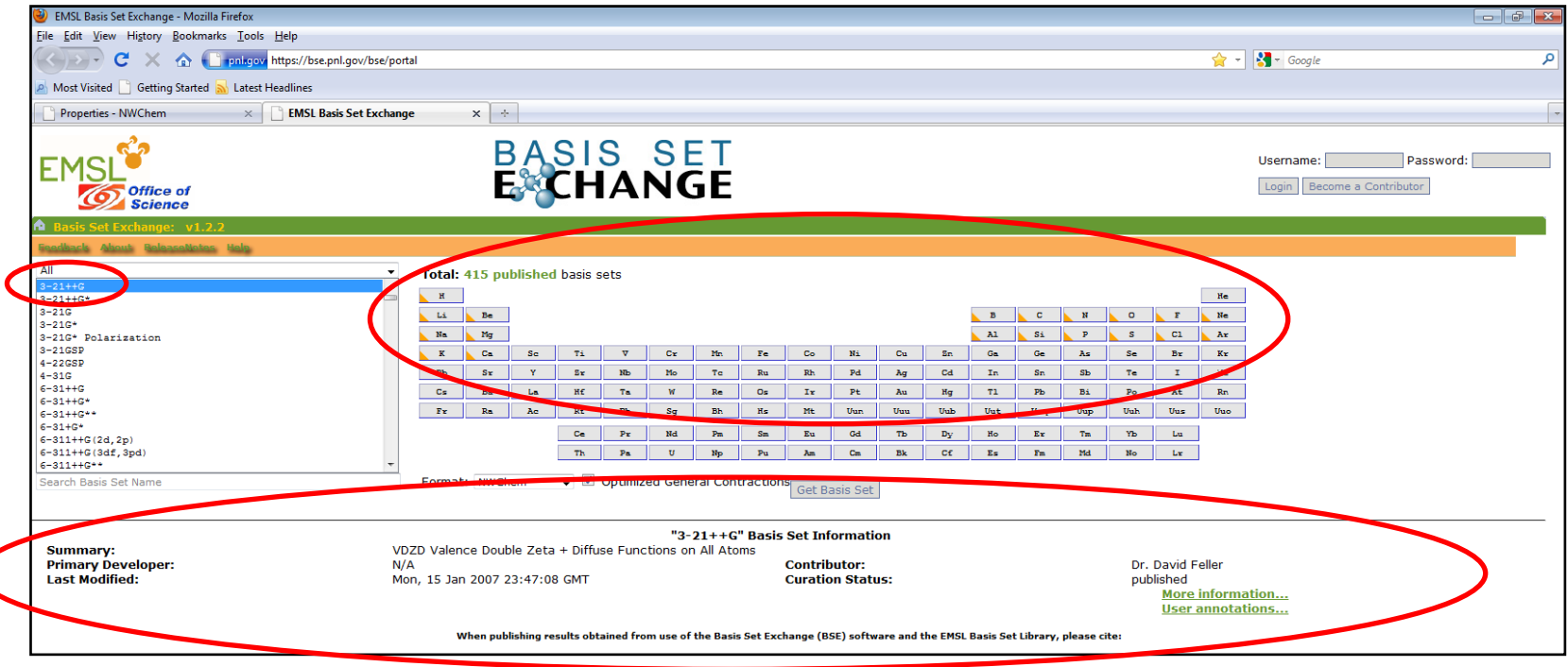

#### When you select a basis set

- You see the elements that are covered by the basis set
- You can get more details about the basis set itself

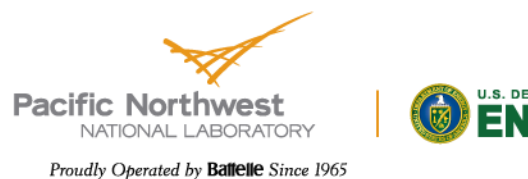

### **Basis set for certain element**

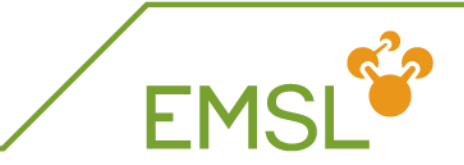

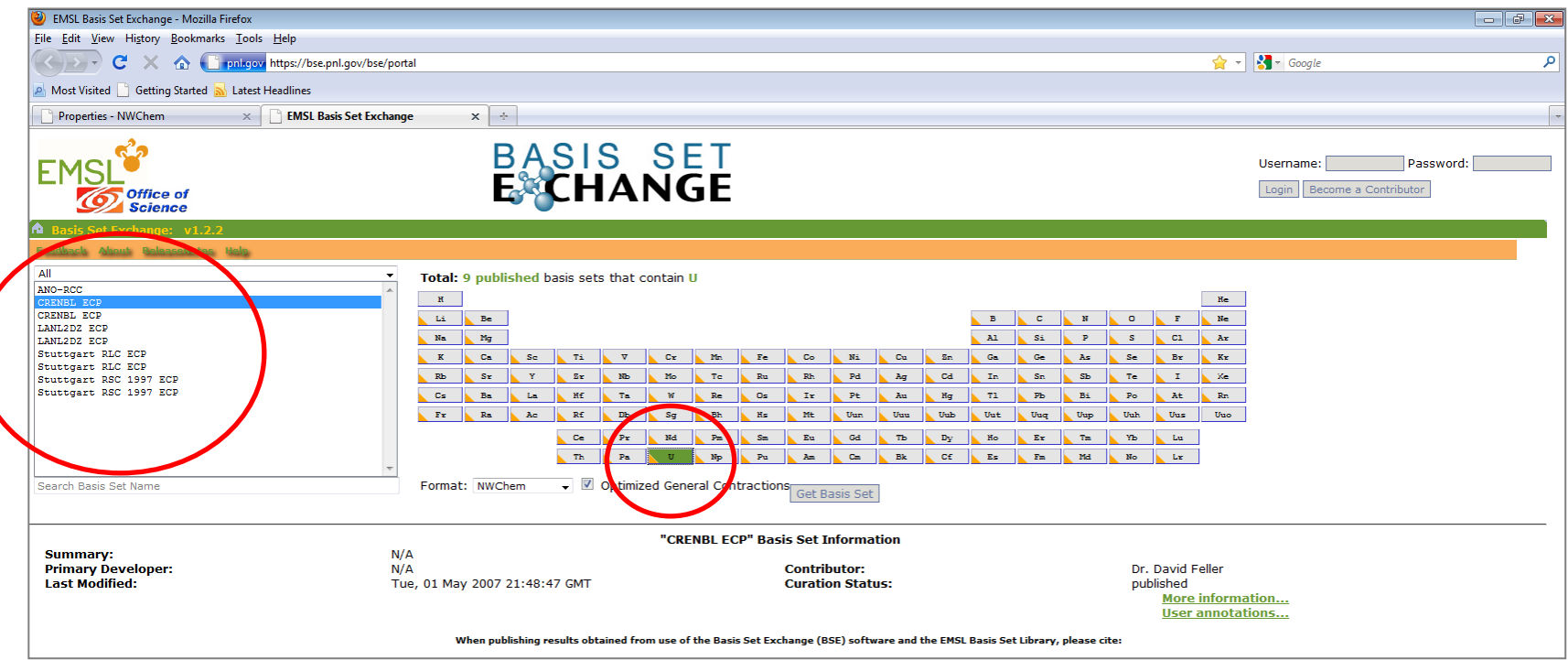

#### **B** Select an element

And find the basis sets available for this element

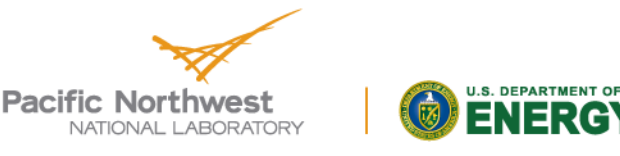

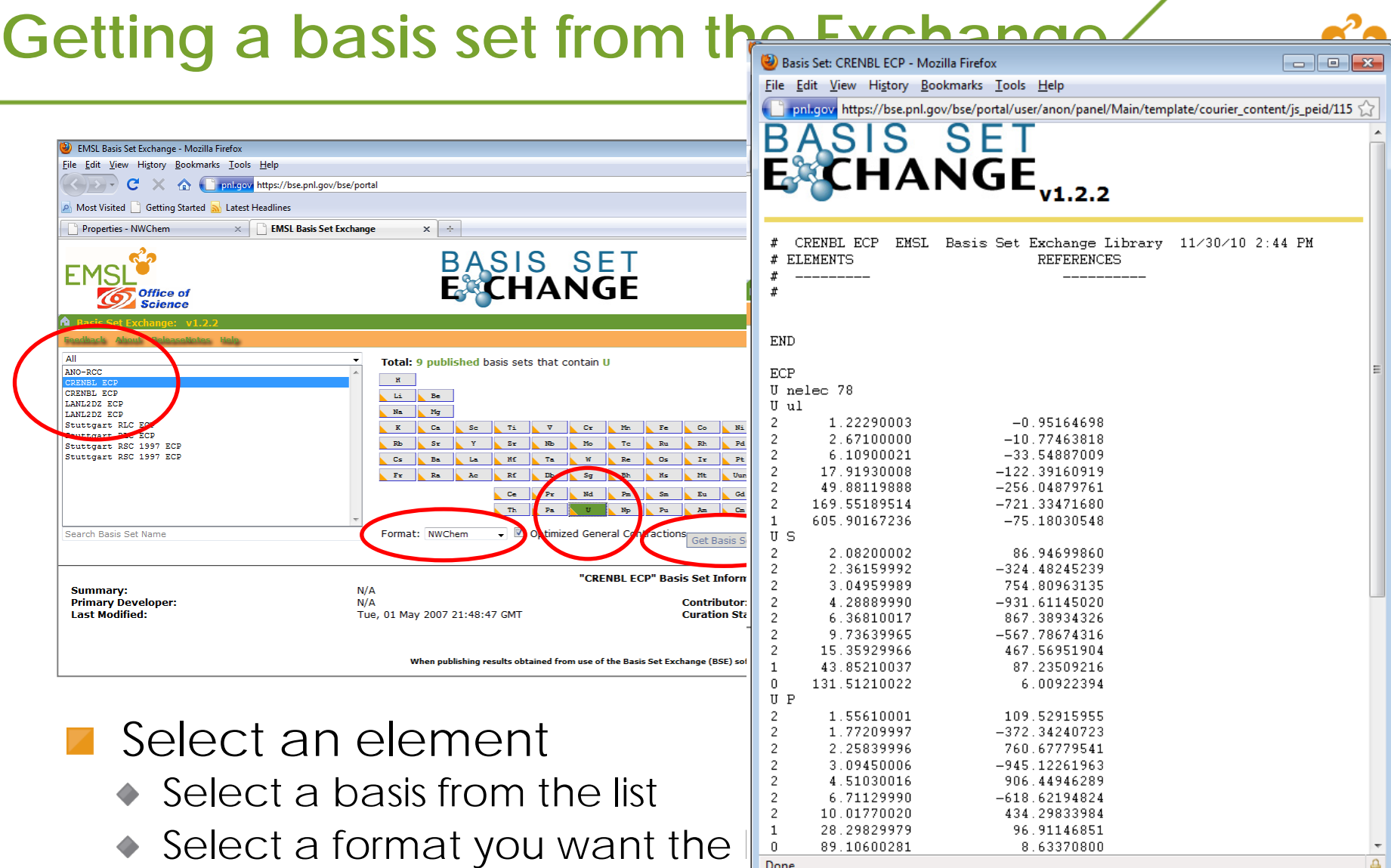

◆ Click "Get Basis Set"

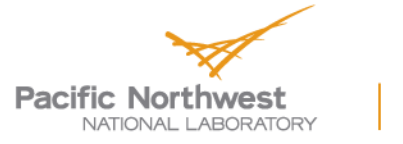

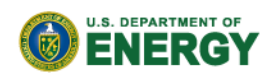

### **Adding Basis Sets to the Exchange**

- **T** You can add basis sets you have developed to the exchange for download by others
	- Get an account and start adding

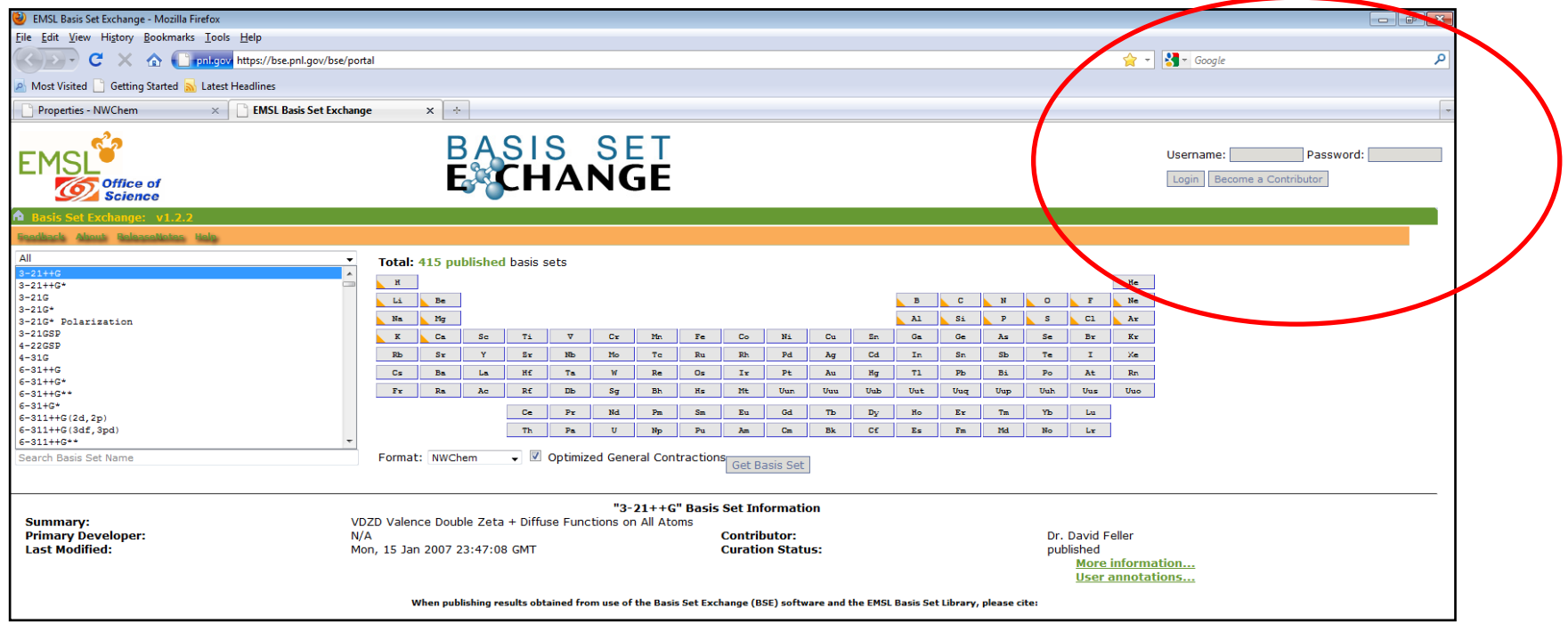

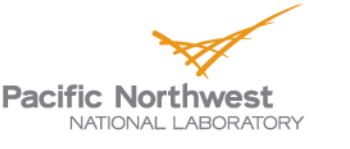

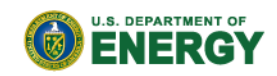

EN

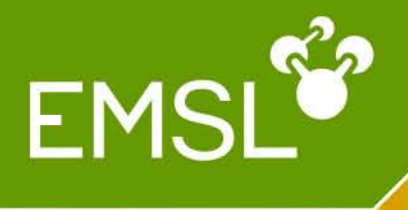

# Questions?

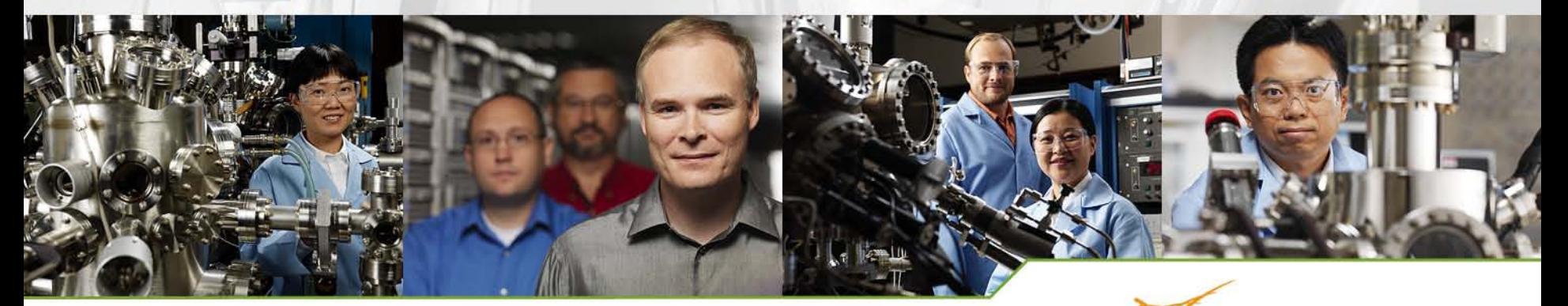

www.emsl.pnl.gov

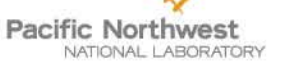

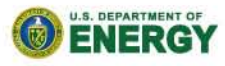